# Migrating to MultiTenancy

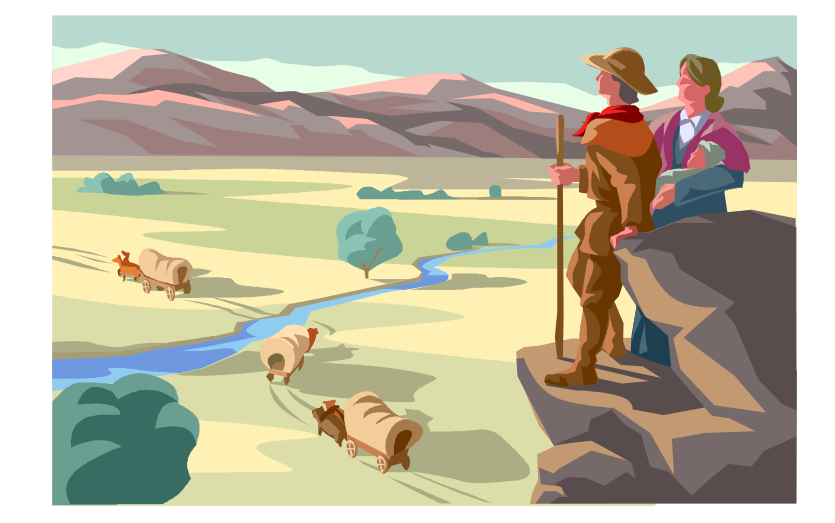

Timothy D. Kuehn Senior OpenEdge Consultant TDK Consulting Services Inc

[timk@tdkcs.ca](mailto:timk@tdkcs.ca) tim.kuehn@gmail.com Ph 519-576-8100 Cell: 519-781-0081

# TDK **Consulting** Services Inc

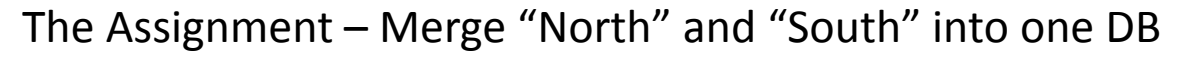

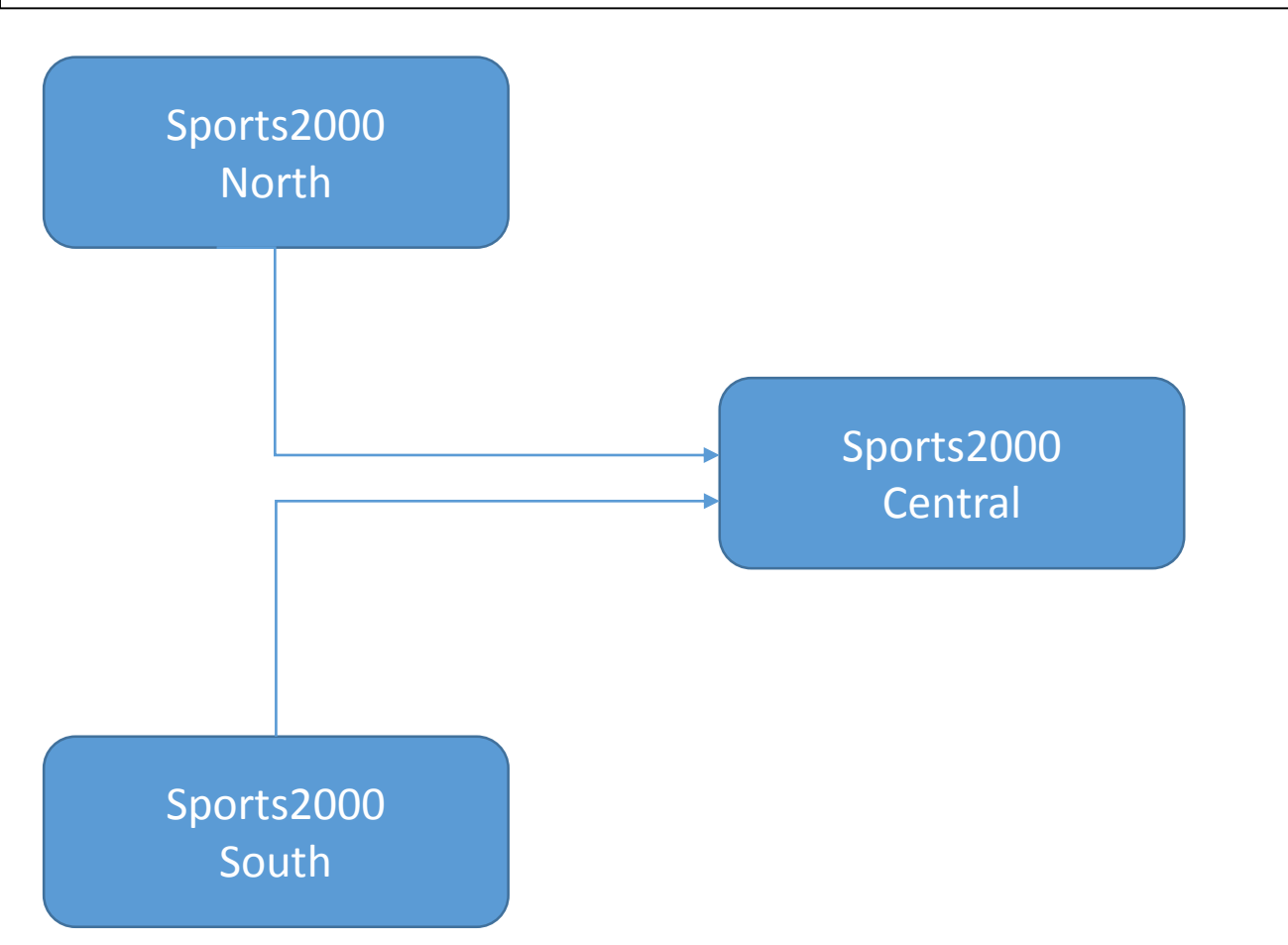

TDK **Consulting** Services Inc

How to make the transition?

Create a new MT DB

Two Options:

Convert an existing DB to MT

Convert an existing DB, or Start from Scratch?

#### Convert an existing DB to MT

- Requires all MT DB objects be in a Type II area
- (default indexes too!)
- Enable tables for MT
- Delete and create sequences for MT
- Create Tenants, Domains, and Users
- Copy tenant's data from default partition to their MT Tenant partition
- Delete default tenant partition data
- Load other tenant's data and sequences
- Configure user login sequence

# TDK Consulting Services Inc

Convert an existing DB, or Start from Scratch?

#### Start from Scratch

- Create new db with Type II Areas
- Edit .df to set tables and sequences to be MT
- Load .df
- Create Tenants, Domains, and Users
- Load data and sequences for each MT Tenant
- Configure user login process

TDK Consulting Services Inc

Elements needed to make a MT DB:

.st file with all Type II Storage Areas

.df file converted to MT

TDK **Consulting** Services Inc

Convert .st file to Type II storage areas:

#### **Original .st**

```
b.
d "Schema Area":6,32;1 .
```

```
d "Employee":7,32;1 . 
d "Inventory": 8,32;1.
d "Cust Data": 9,32;1.
d "Cust Index":10,32;1.
d "Order":11,32;1 .
d "Misc":12,32;1 .
```
1 block / cluster = Type I area

#### **.st Converted to Type II Areas**

 $b$ . d "Schema Area":6,32;1 .

d "Employee":7,32;8 . d "Inventory":8,32;8 . d "Cust Data": 9,32;8 . d "Cust Index":10,32;8. d "Order":11,32;8 . d "Misc":12,32;8 .

> 1 block / cluster = Type II Area

# TDK **Consulting** Services Inc

Convert DF Table to MT

#### Before MT

ADD TABLE "Family" AREA "Employee" DUMP-NAME "family"

#### With MT

ADD TABLE "Family" **MULTITENANT yes** AREA "Employee" DUMP-NAME "family"

# TDK **Consulting** Services Inc

Convert DF Sequence to MT

#### Before MT

ADD SEQUENCE "NextCustNum" INITIAL 1000 INCREMENT 5 CYCLE-ON-LIMIT no MIN-VAL 1000

#### With MT

ADD SEQUENCE "NextCustNum" **MULTITENANT yes** INITIAL 1000 INCREMENT 5 CYCLE-ON-LIMIT no MIN-VAL 1000

# TDK **Consulting** Services Inc

#### Create an empty MT DB

#### D:\MT\central\db\**prodb sports2000**

Please enter

demo to get the system demonstration database, or sports to get the sports demonstration database, or isports to get the international sports database, or sports2000 to get the sports2000 sample database, or empty to get the system empty database, or anyname to get a copy of that database.  $\cdot$  **empty** Procopy session begin for tdk on CON:. (451) Database copied from c:\progress\openedge\11.1\empty. (1365) Procopy session end. (334)

D:\MT\central\db\**proutil sports2000 -C enableMultitenancy** OpenEdge Release 11.1 as of Fri Jun 15 19:01:20 EDT 2012 Multi-tenant Tables has been successfully enabled. (15900)

# Migrating to MultiTenancy

PUG Challenge Americas - 2013

# TDK Consulting Services Inc

#### Load the MT df file

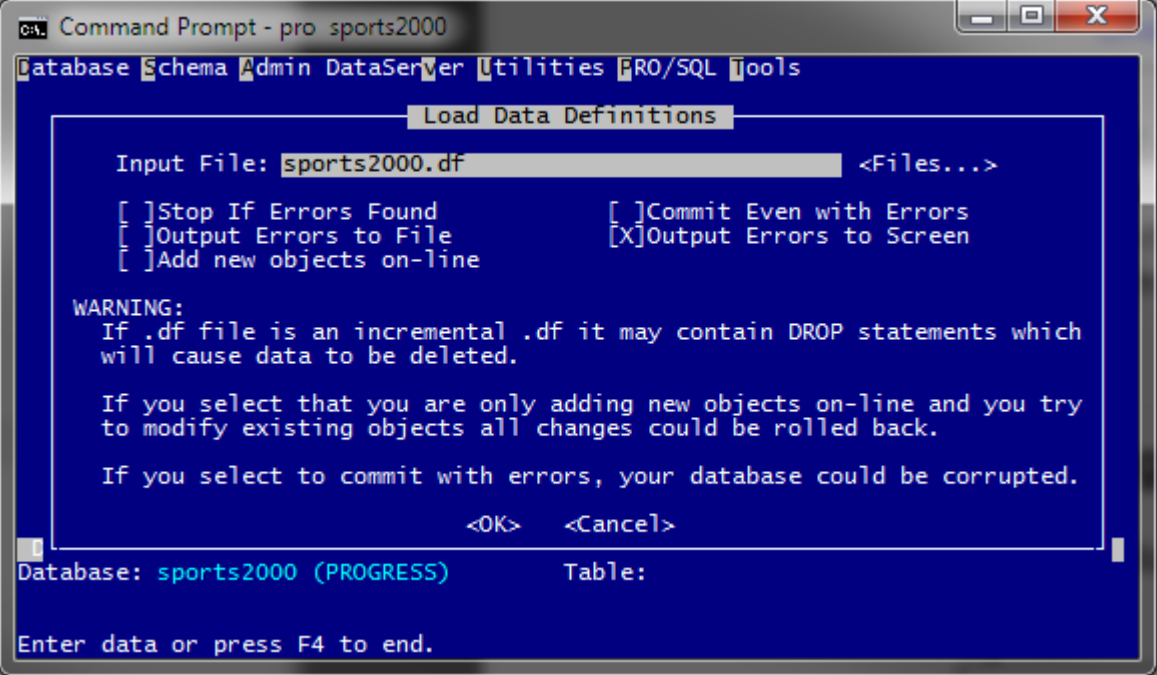

TDK Consulting Services Inc

Setting up tenants, domains, and users

#### Segregation and Visibility of Tenant Data

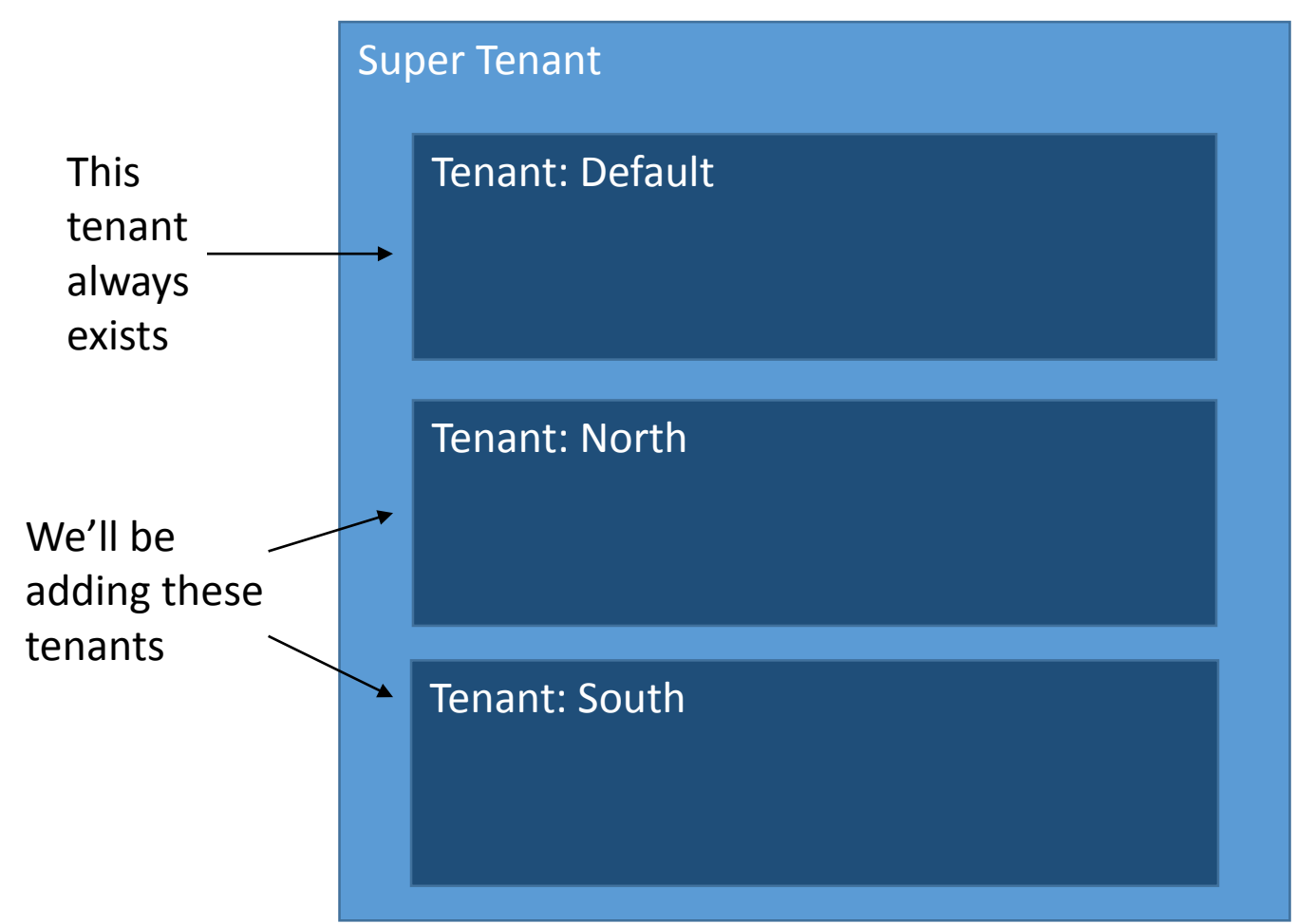

# TDK **Consulting** Services Inc

Configure tenants, domains, and users

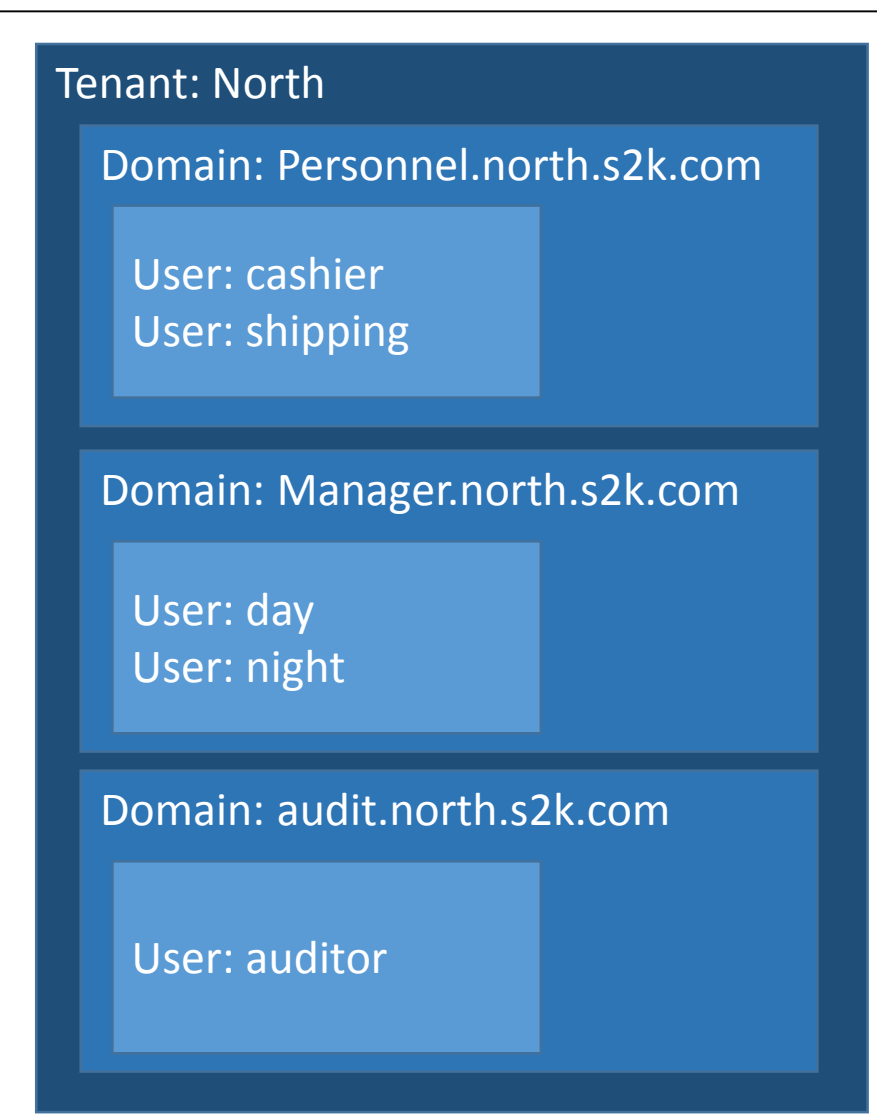

Who and what goes where

cashier@personnel.north.s2k.com shipping@personnel.north.s2k.com

night@manager.north.s2k.com day@manager.north.s2k.com

auditor@audit.north.s2k.com

Setting up tenants, domains, and users – Configuring Tenants

Options for setting up and configuring a (new) tenant:

- Data Admin Tool Can create / maintain almost everything but tenants
- API use to automate MT administration (outside scope of this presentation)
- OE Explorer

# TDK **Consulting** Services Inc

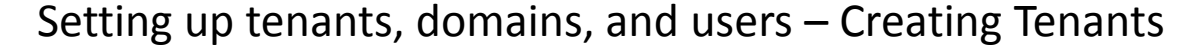

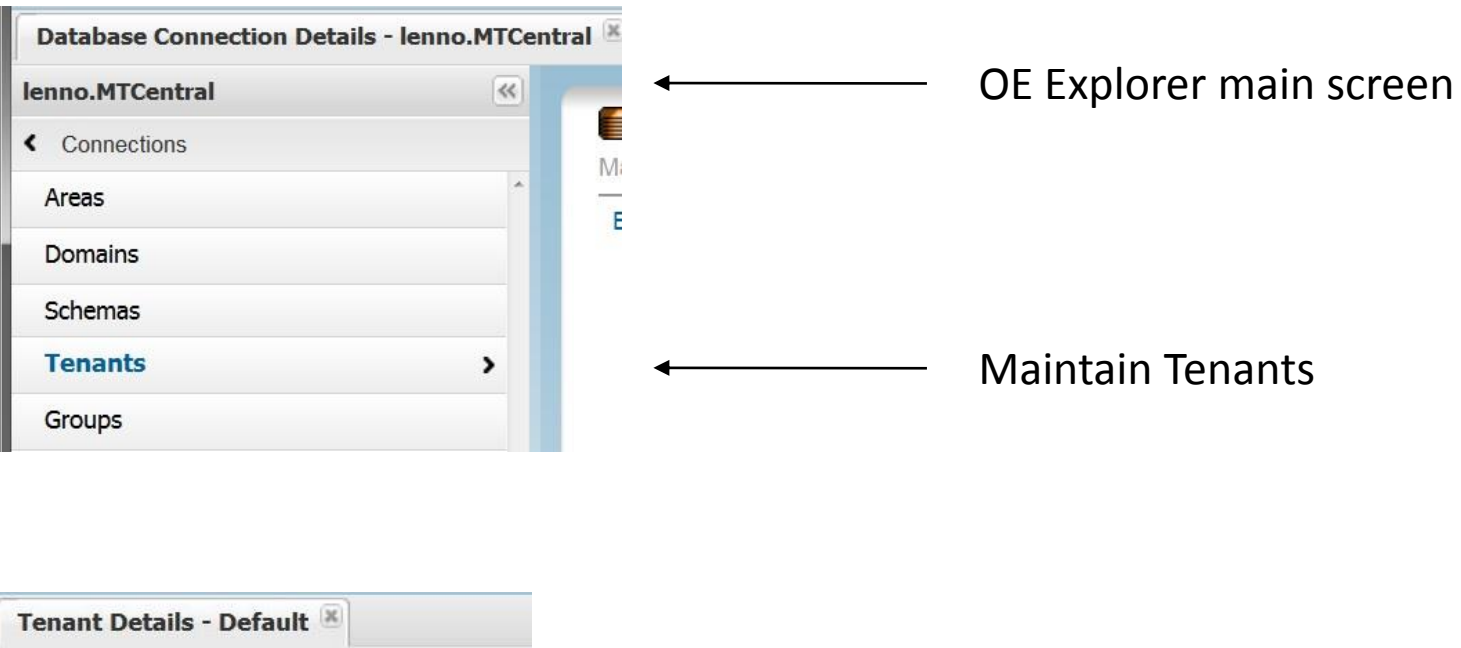

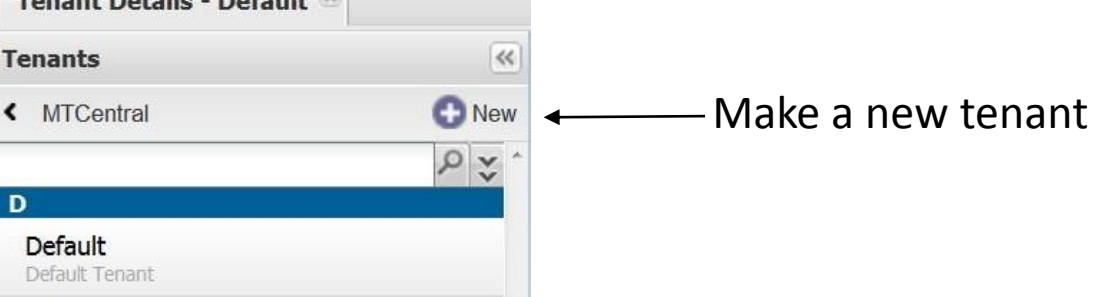

# TDK Consulting Services Inc

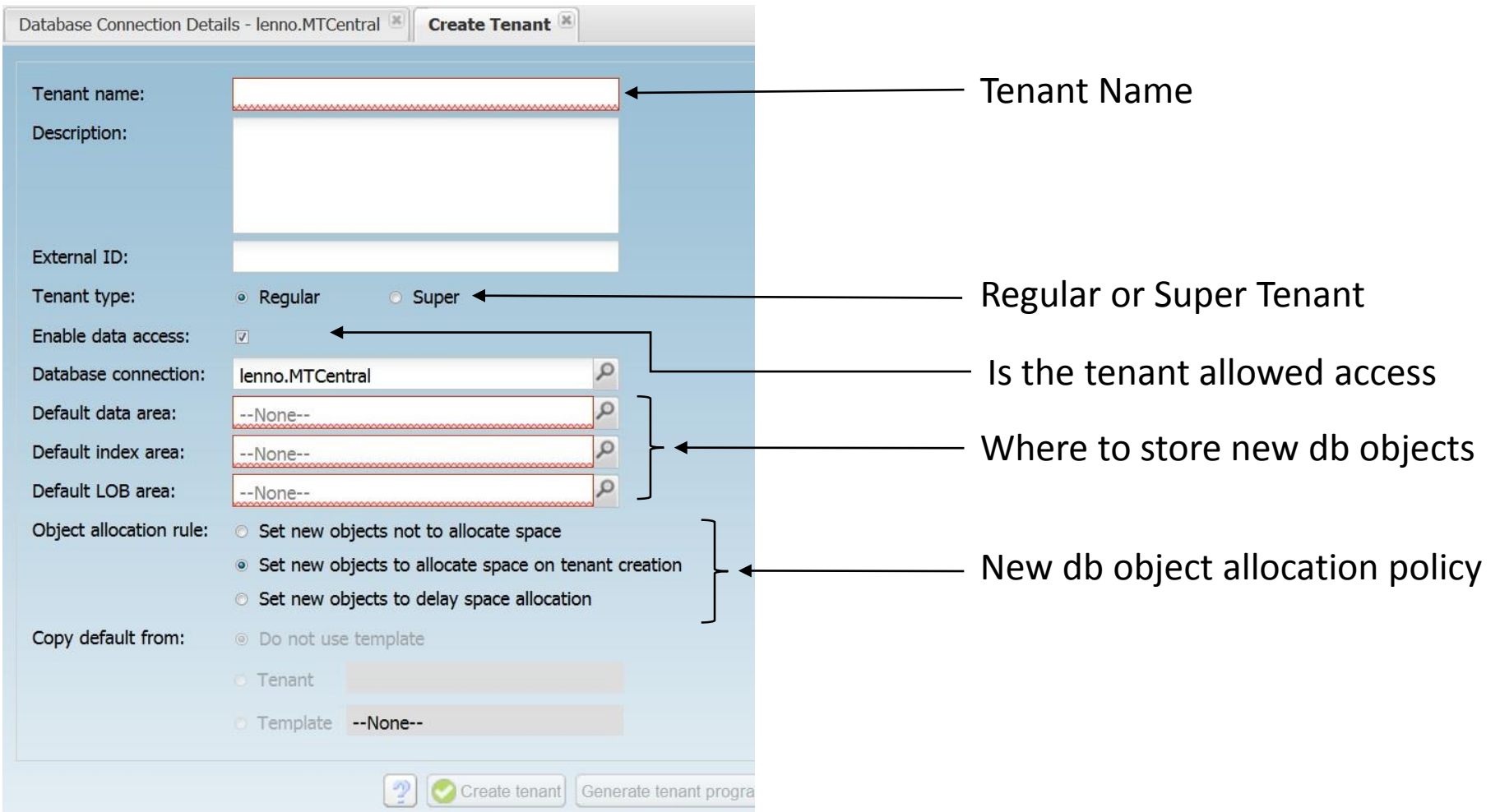

# TDK Consulting Services Inc

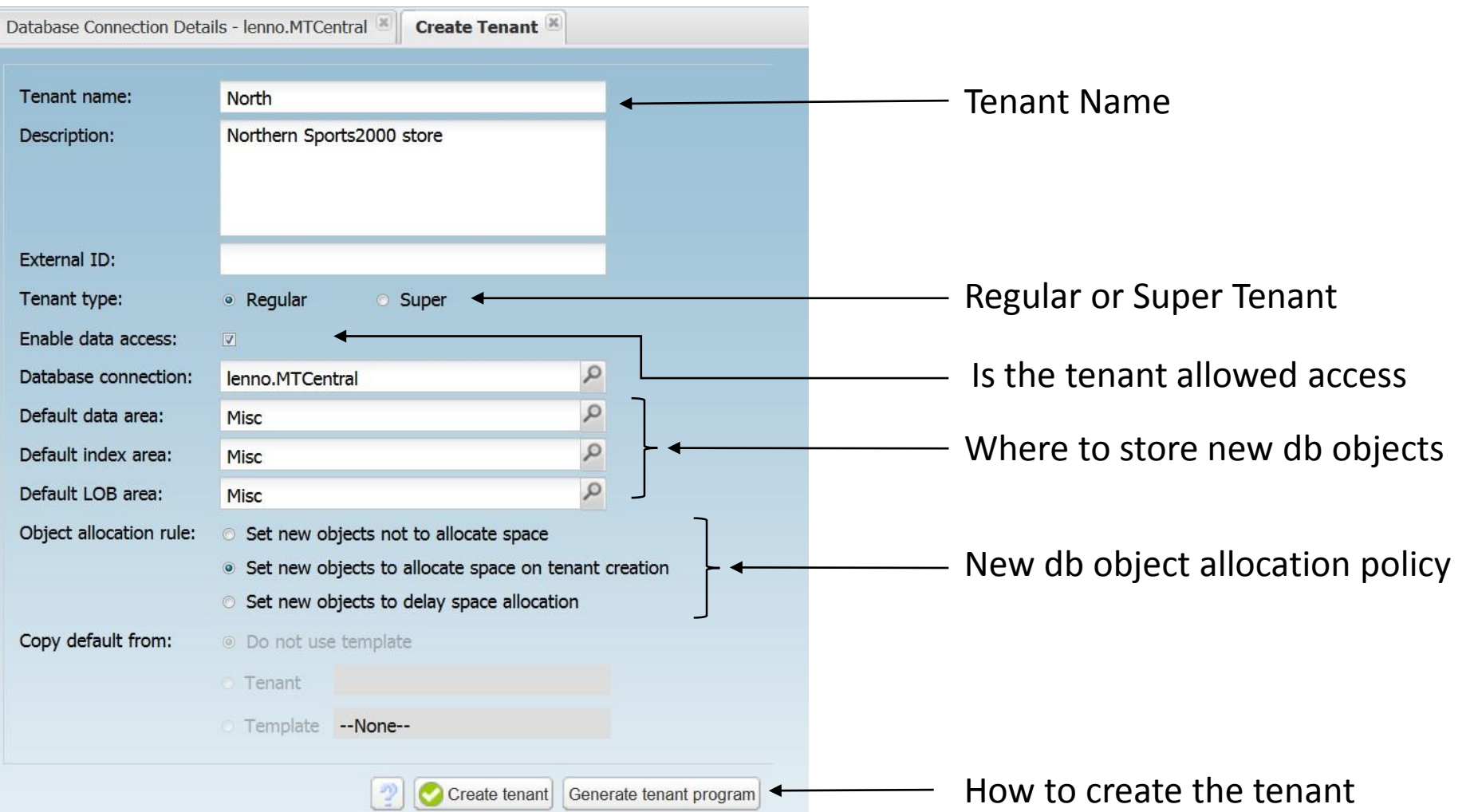

# TDK Consulting Services Inc

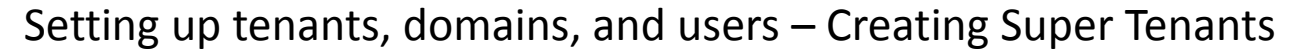

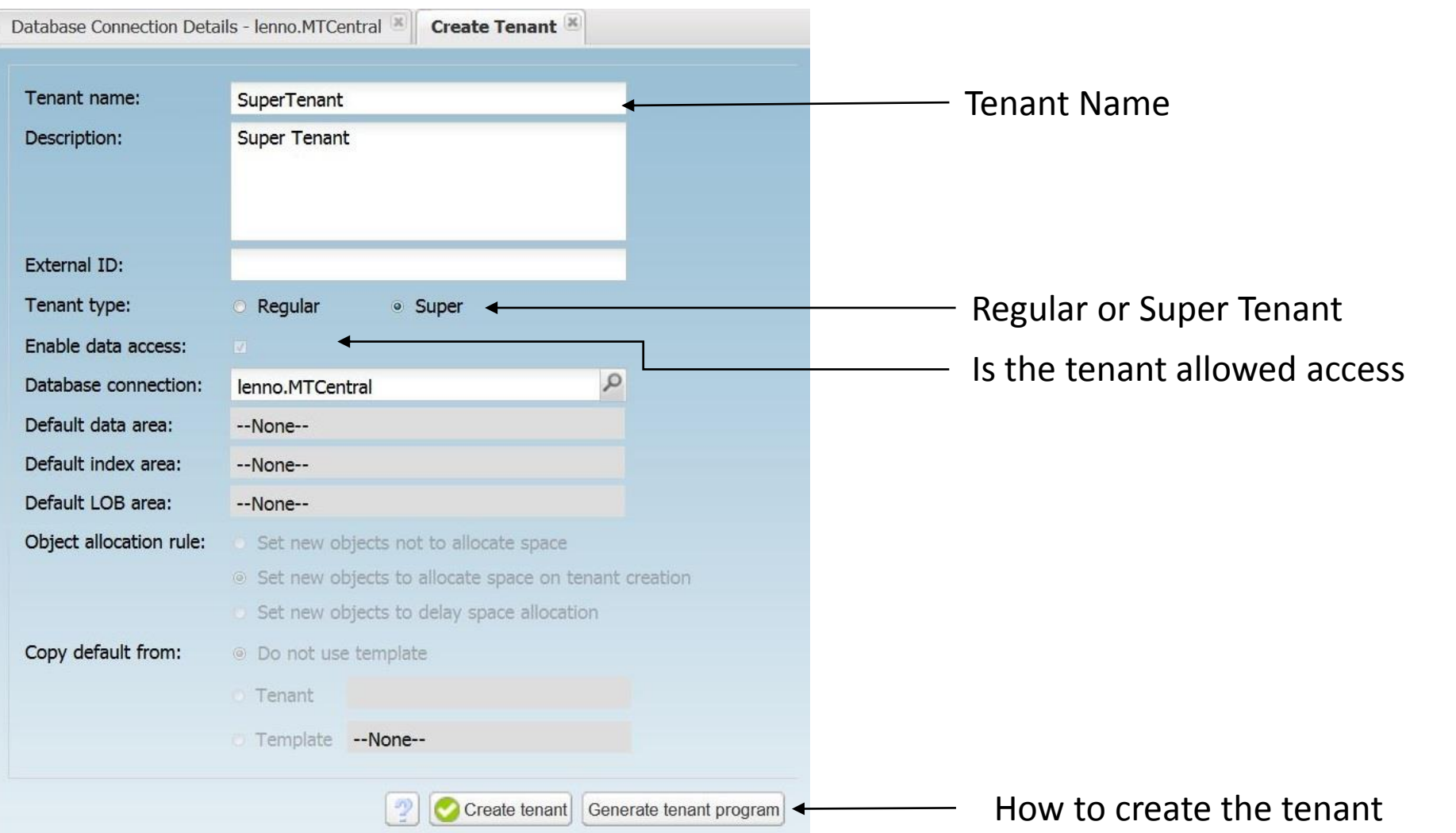

# TDK Consulting Services Inc

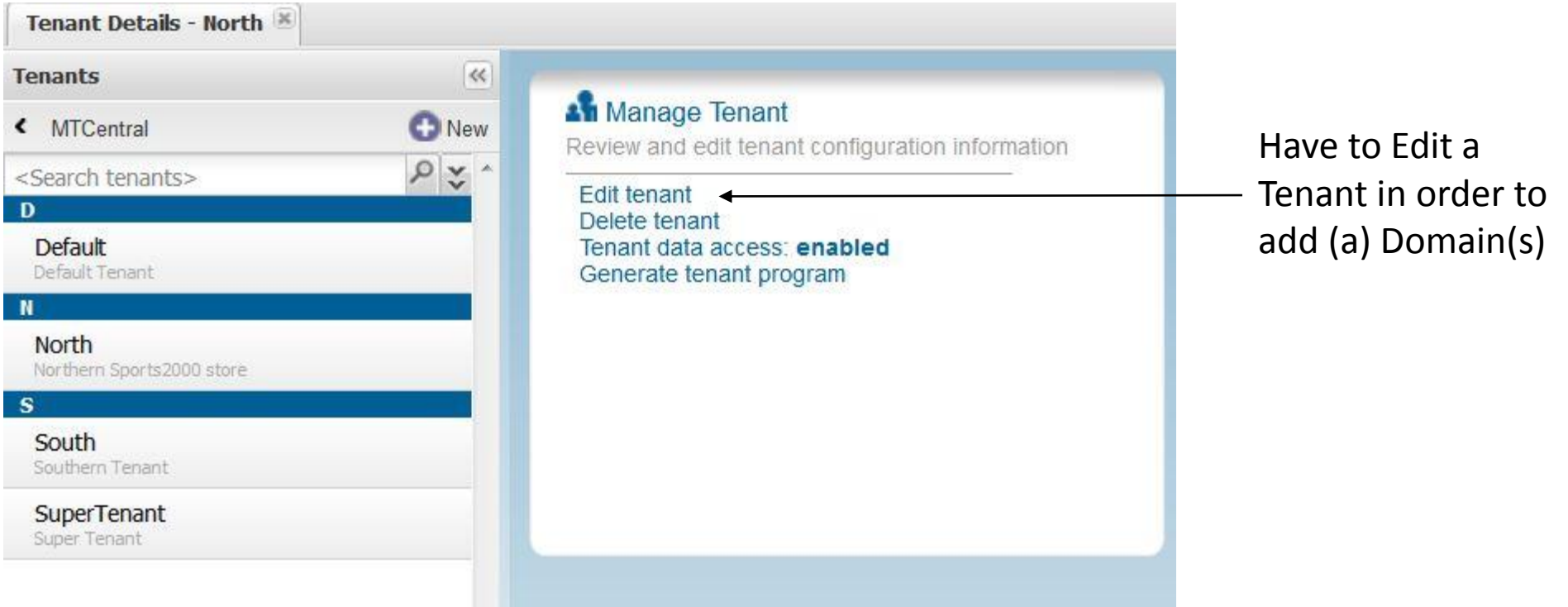

# TDK Consulting Services Inc

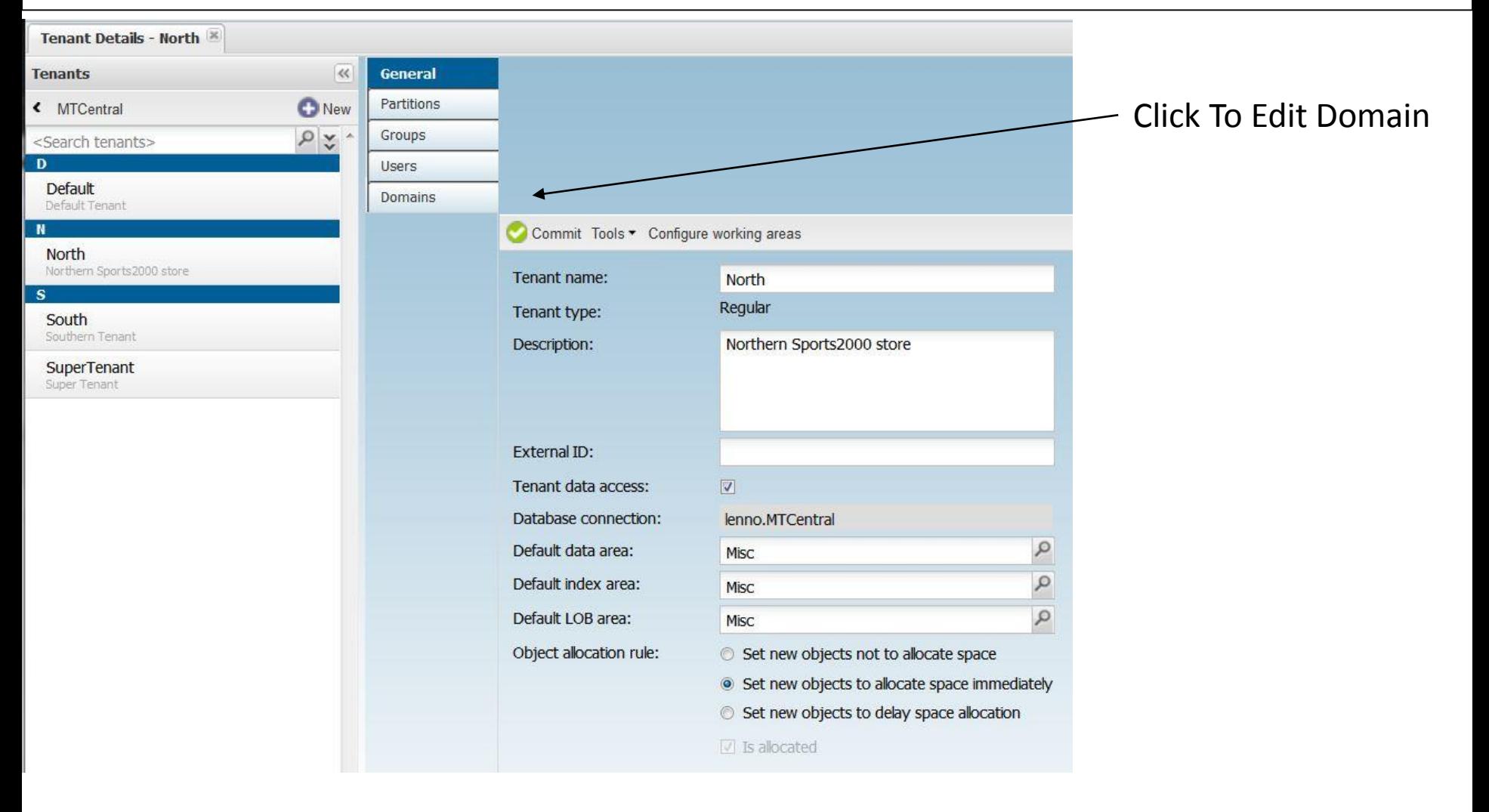

# **TDK** Consulting Services Inc

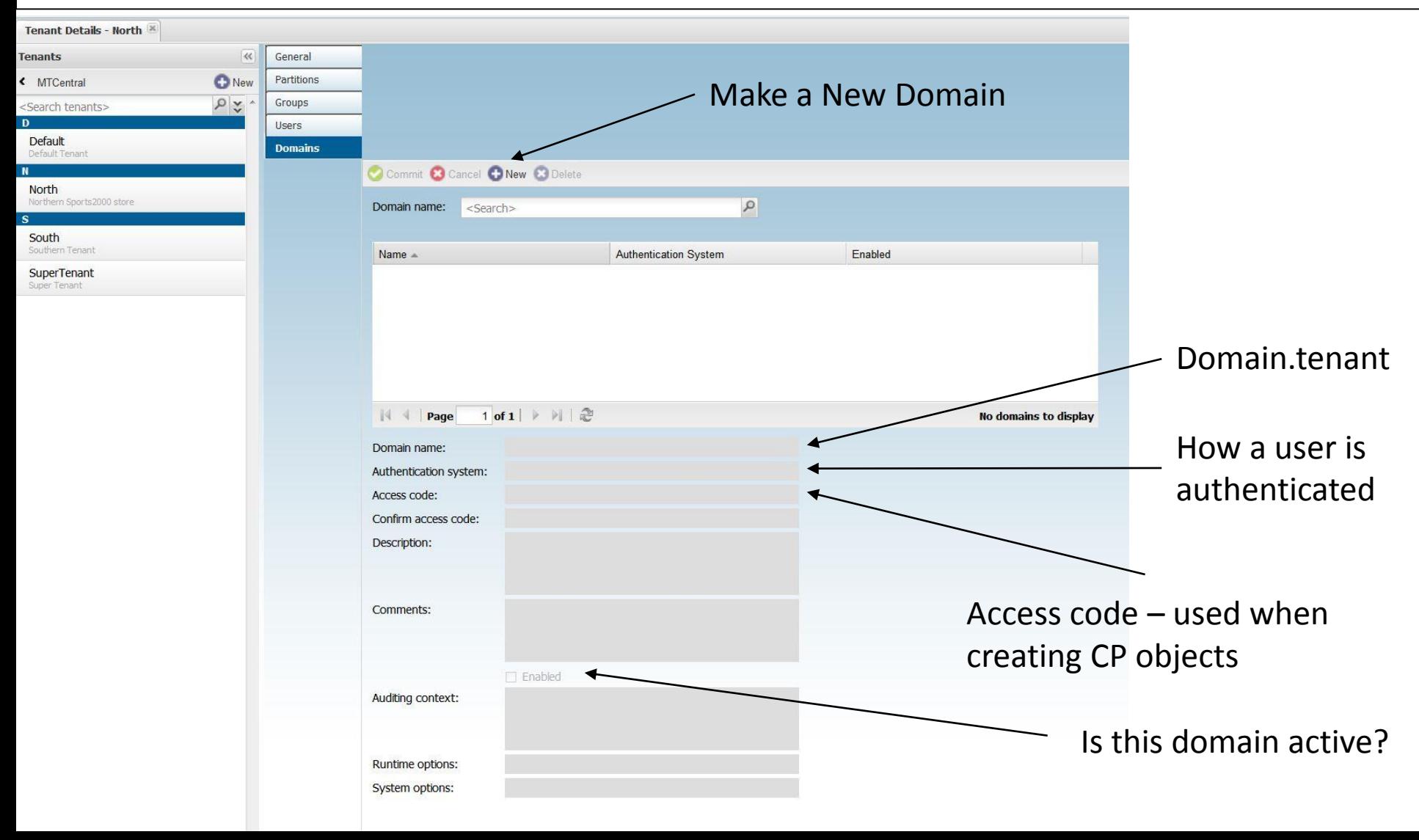

# TDK Consulting Services Inc

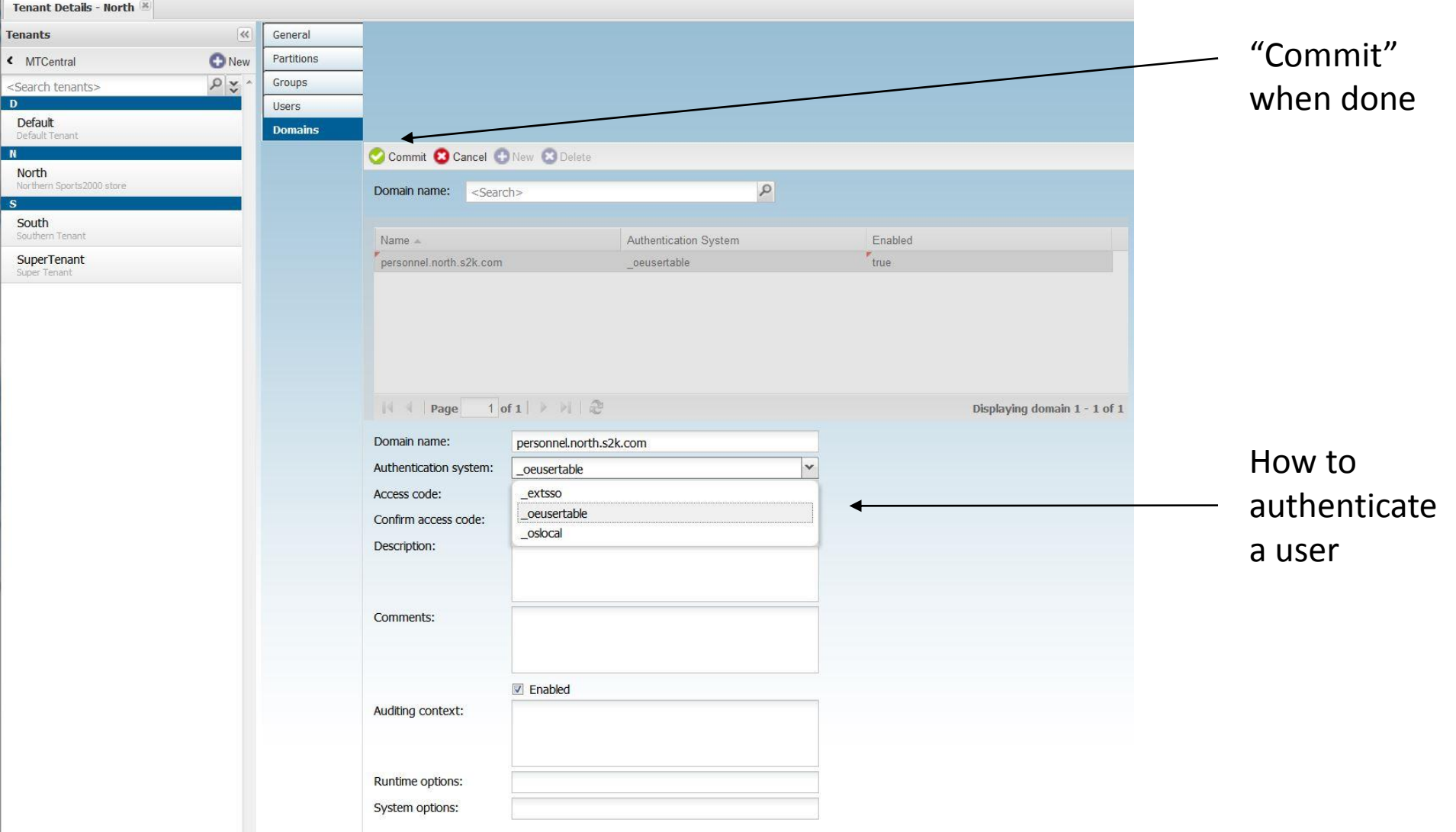

# TDK Consulting Services Inc

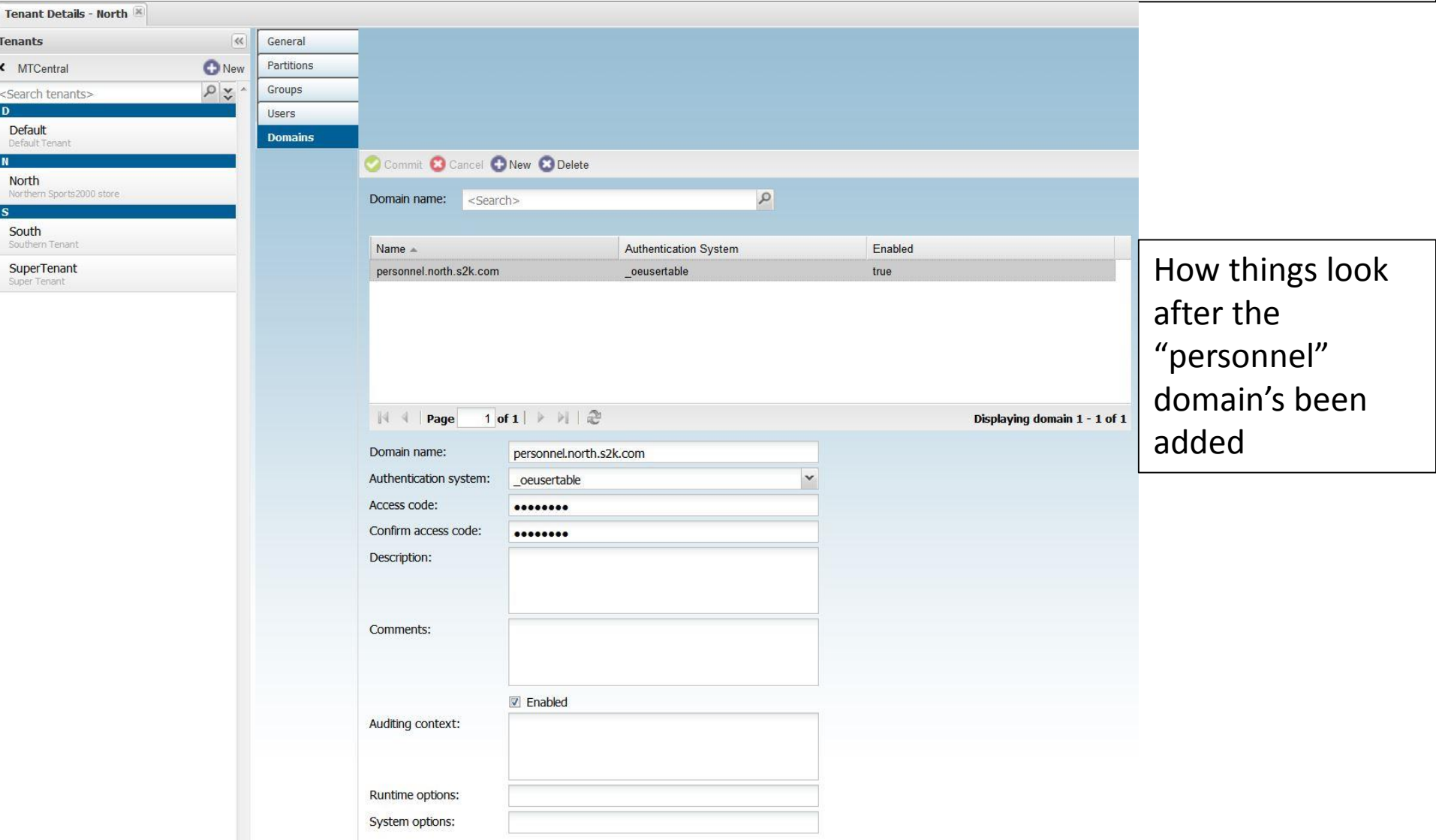

# TDK Consulting Services Inc

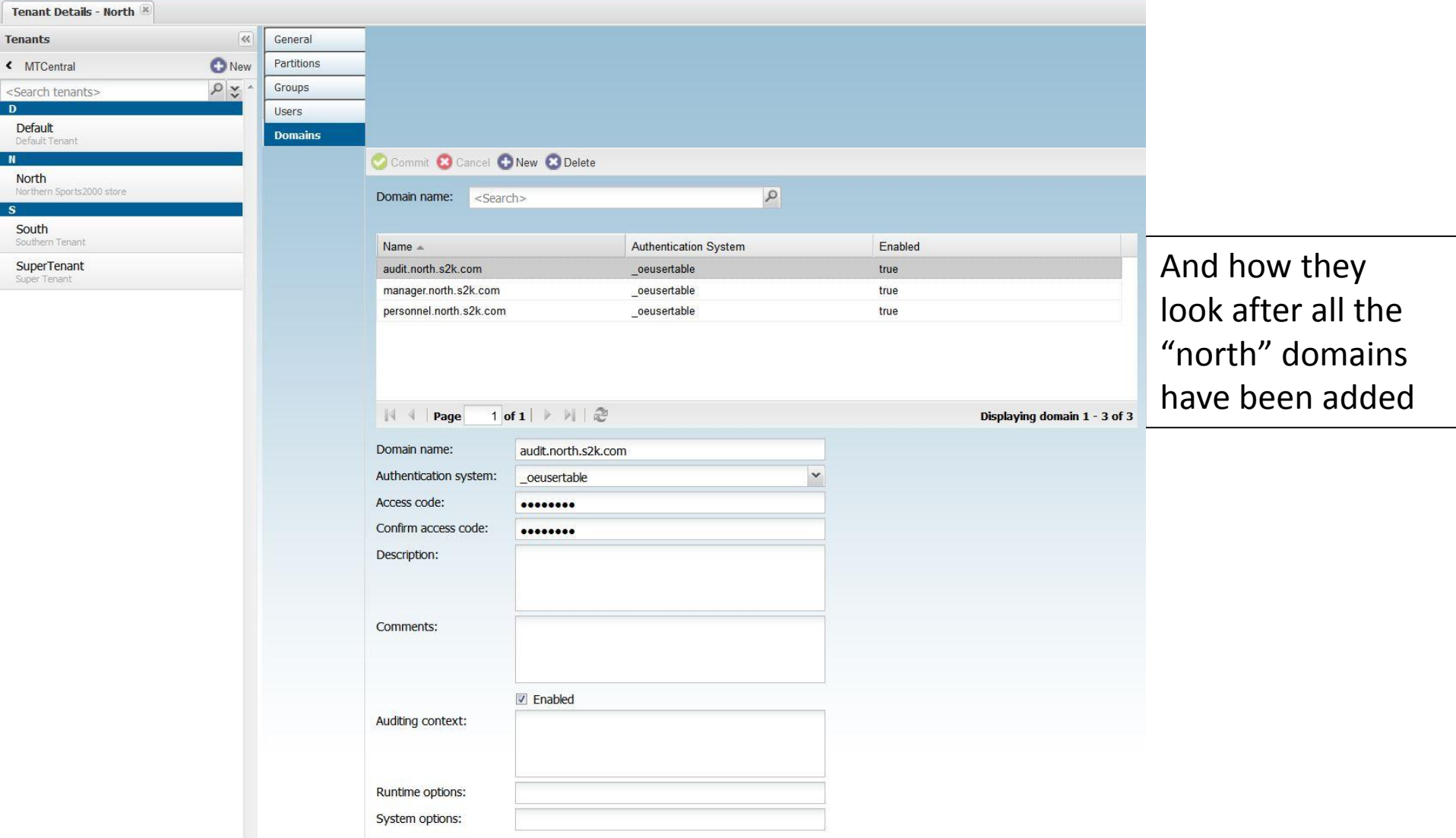

# TDK Consulting Services Inc

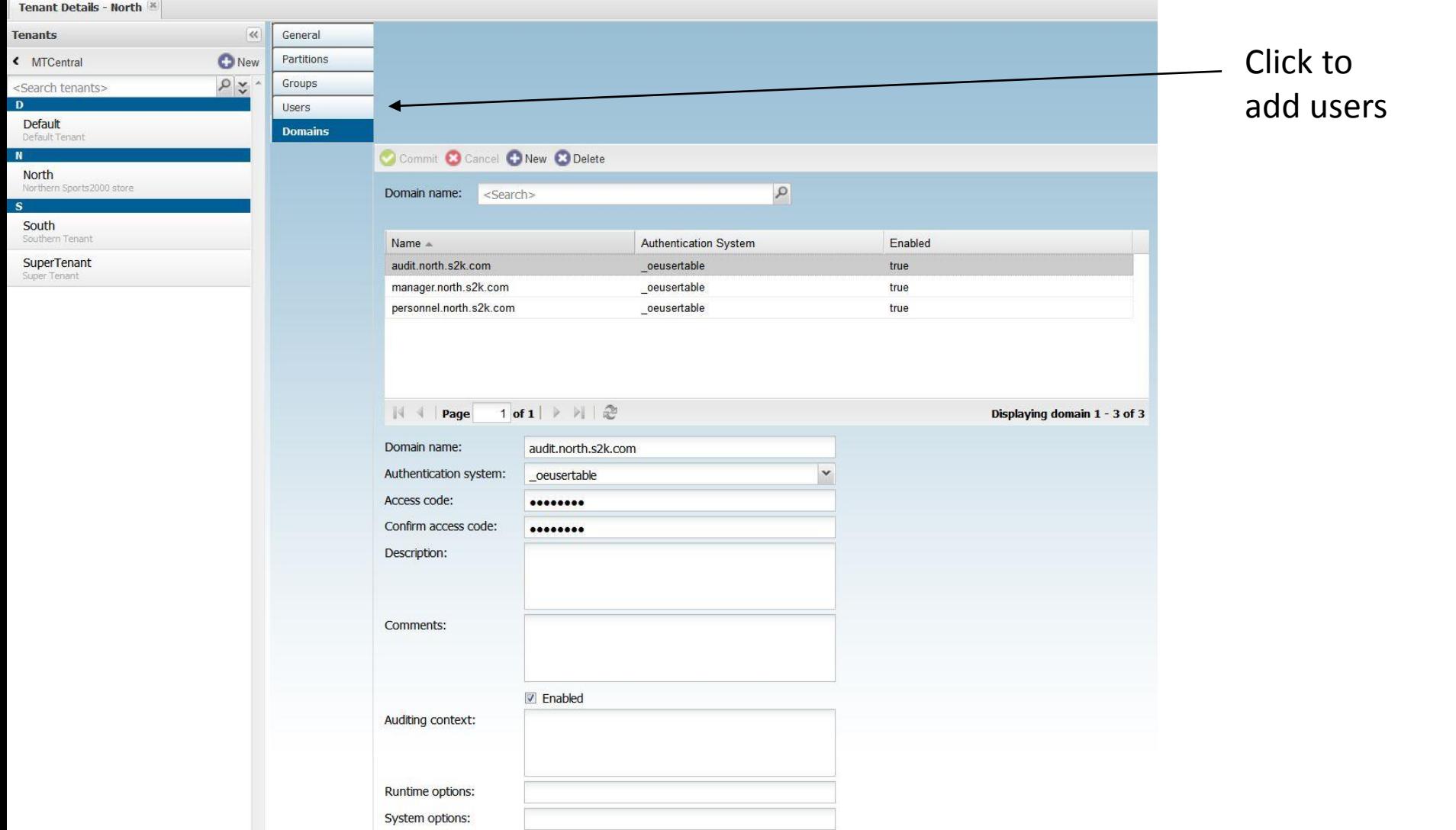

# TDK Consulting Services Inc

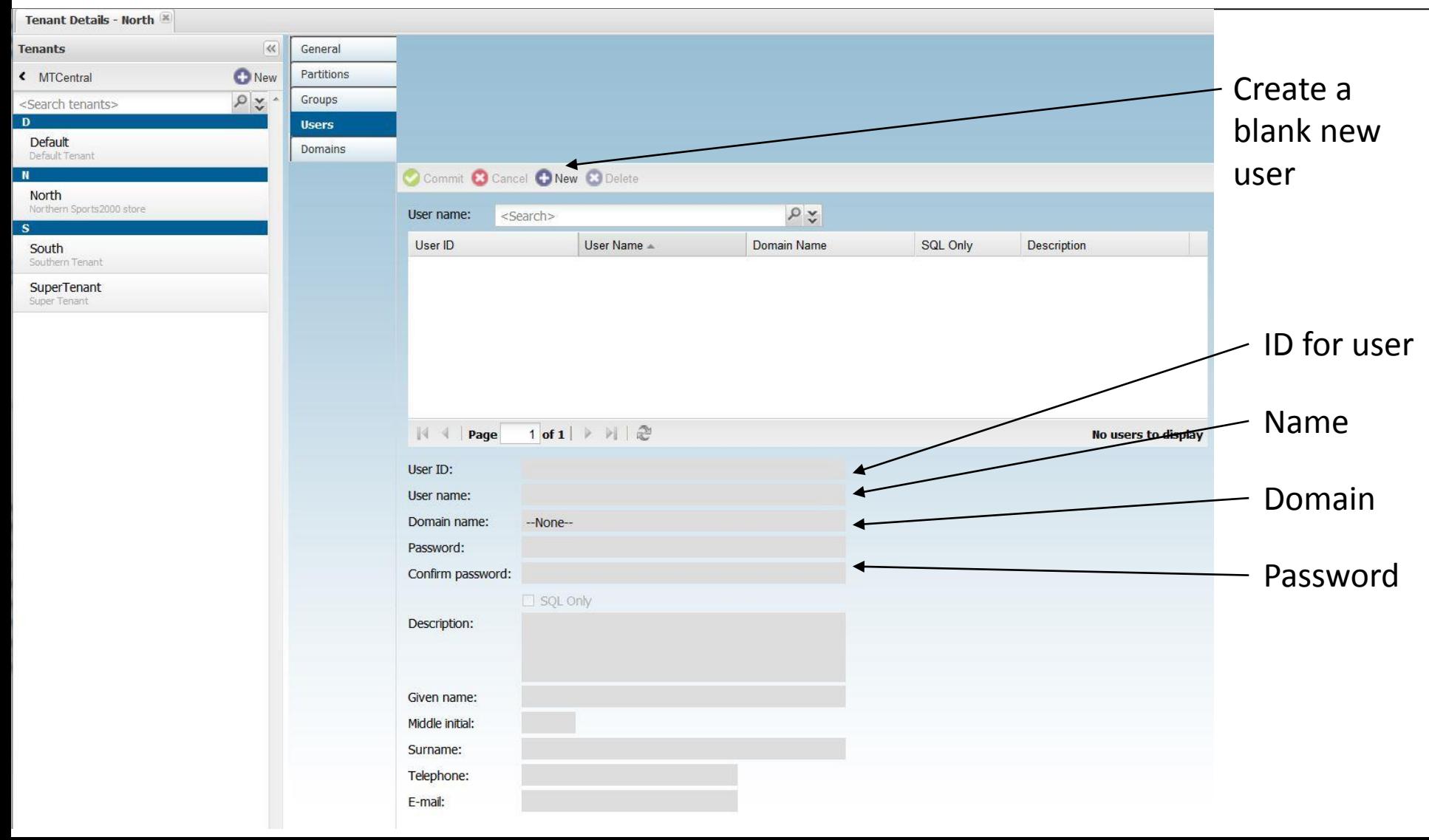

# TDK Consulting Services Inc

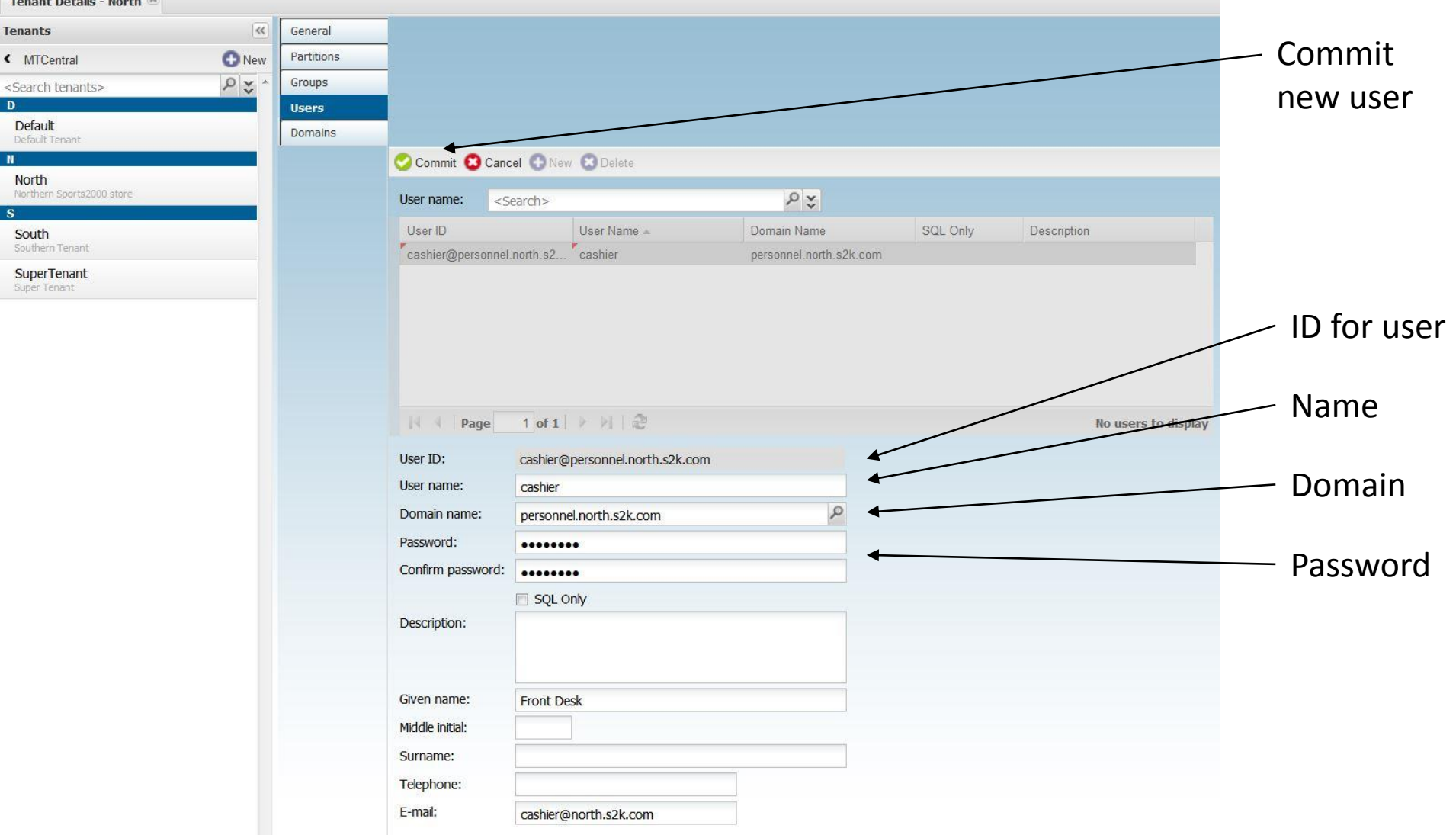

# TDK Consulting Services Inc

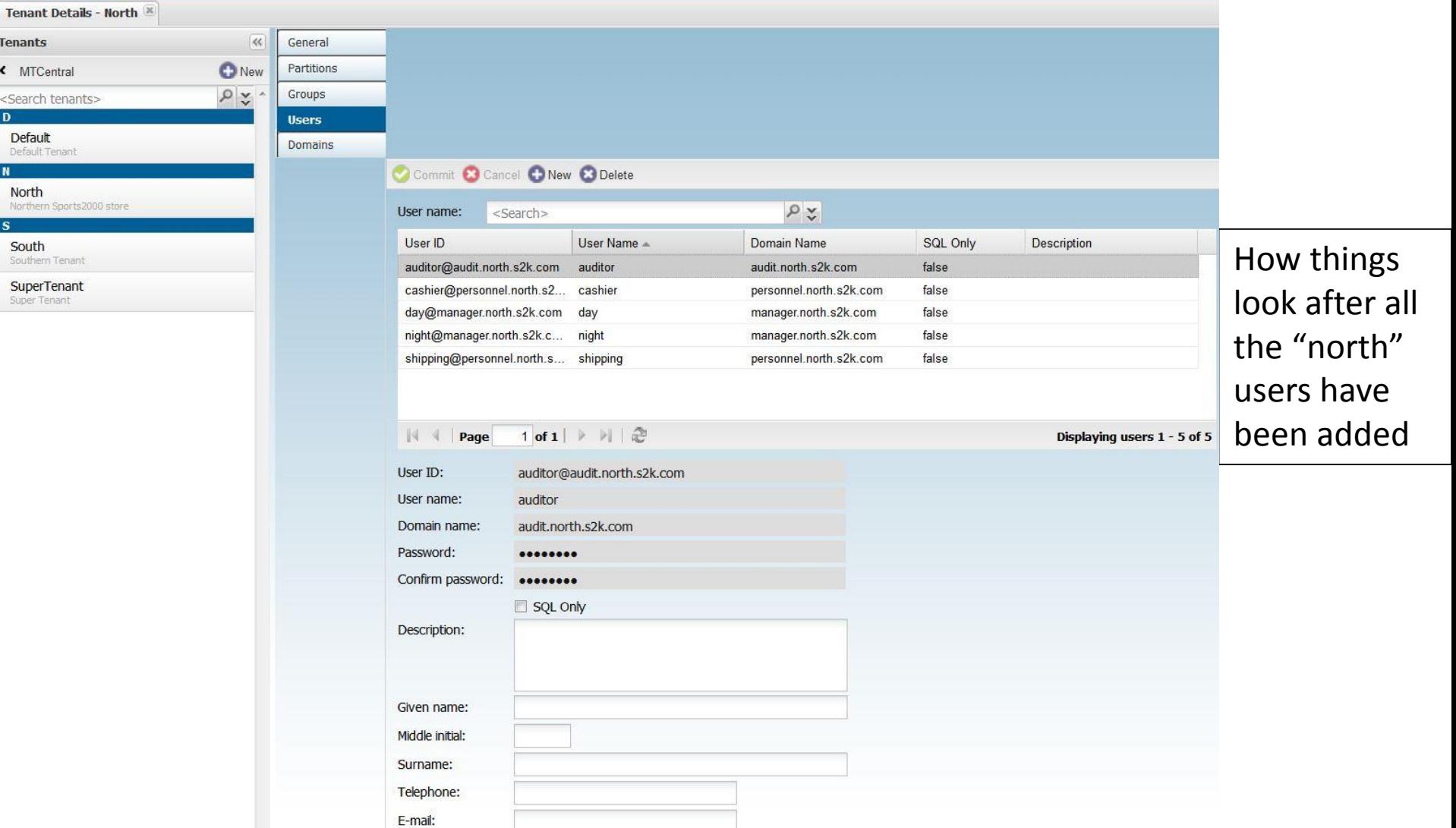

# TDK Consulting Services Inc

#### MT Tenant - Final Configuration

#### Tenant: North

Domain: Personnel.north.s2k.com

cashier shipping

Domain: Manager.north.s2k.com

night day

Domain: audit.north.s2k.com

#### auditor

#### Tenant: South

#### Domain: Personnel.south.s2k.com

cashier shipping

#### Domain: Manager.south.s2k.com

night

day

#### Domain: audit.south.s2k.com

auditor

TDK Consulting Services Inc

Tenants need their data….

# TDK **Consulting** Services Inc

Loading the Tenant Data

D:\test\MT\central\db>mpro sports2000 -U superuser@superdomain.s2k.com -P password

- Go to the Data Admin Tool
- Admin->Load->Table Contents
- Select all tables to load

# TDK Consulting Services Inc

#### Loading the Tenant Data

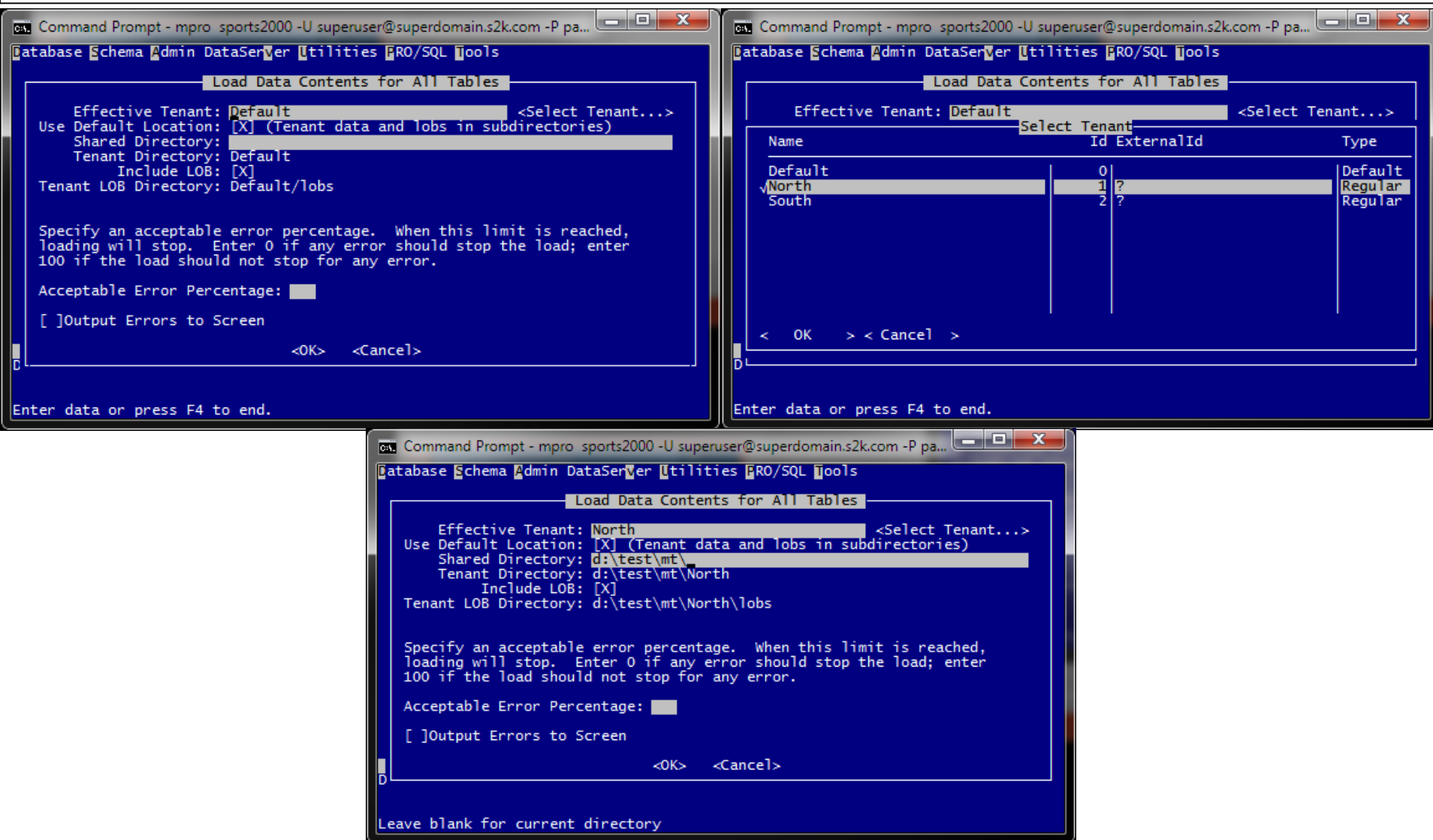

# TDK Consulting Services Inc

#### Loading the Tenant Data

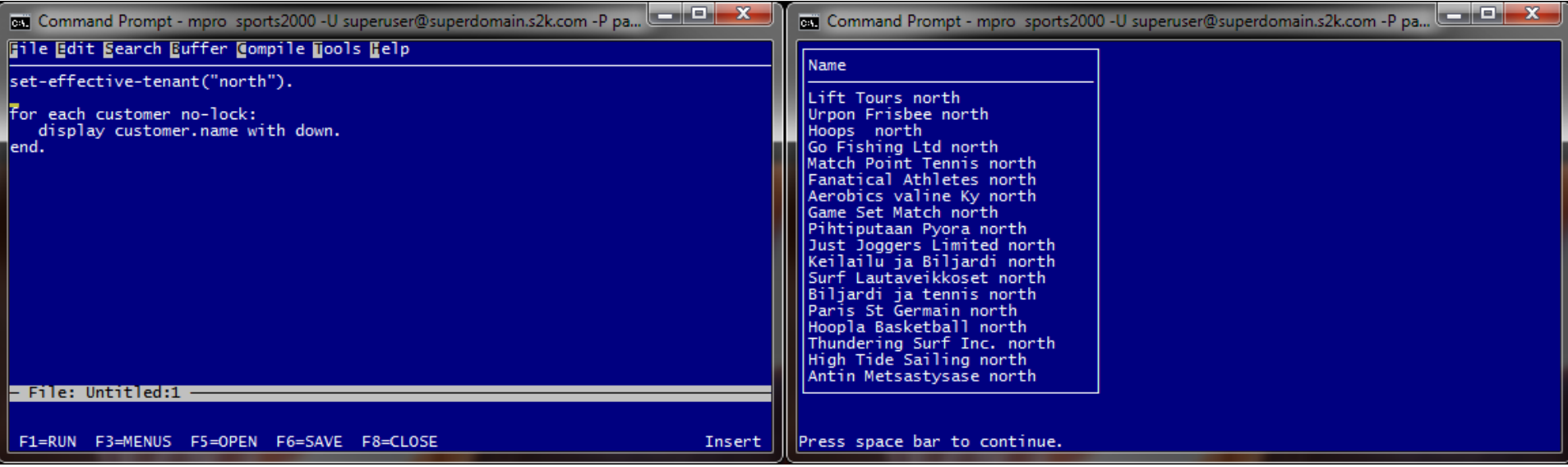

# TDK Consulting Services Inc

#### Loading the Tenant Data

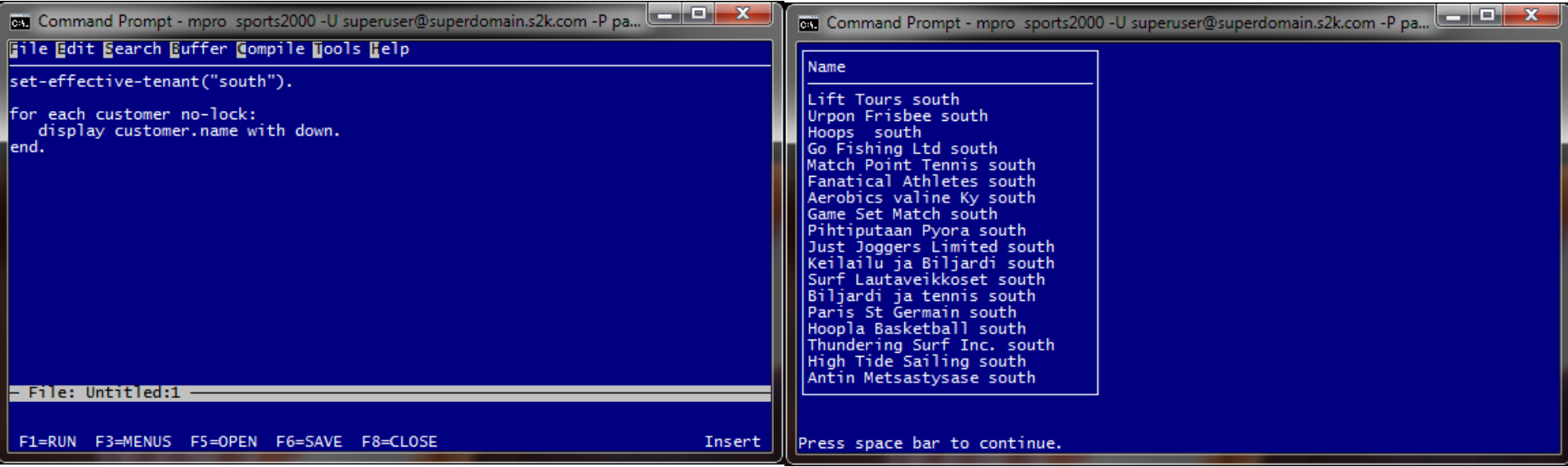

# TDK Consulting Services Inc

#### And there was great celebration!

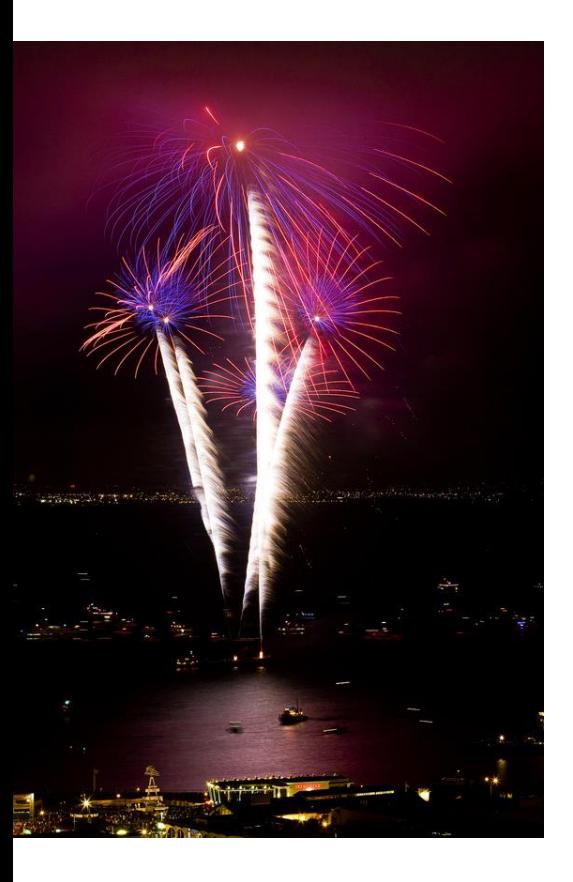

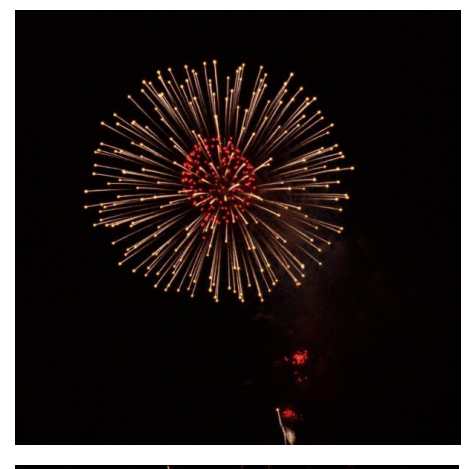

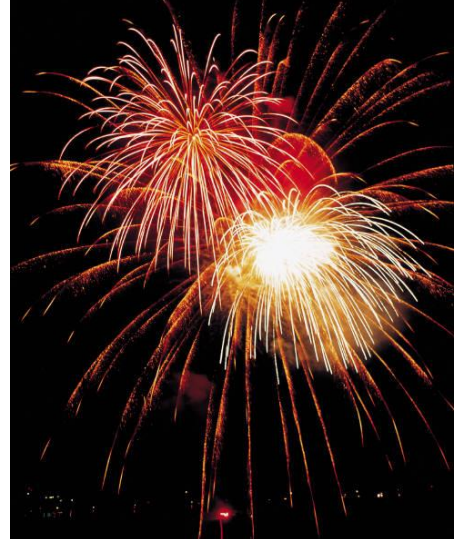

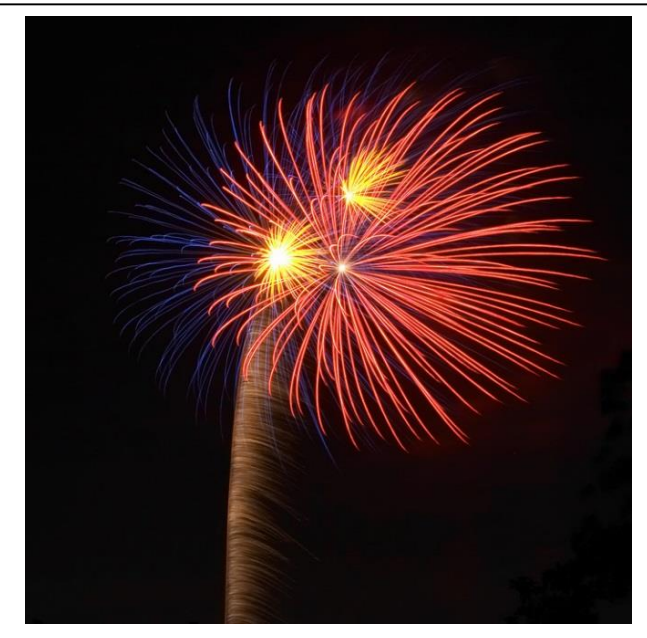

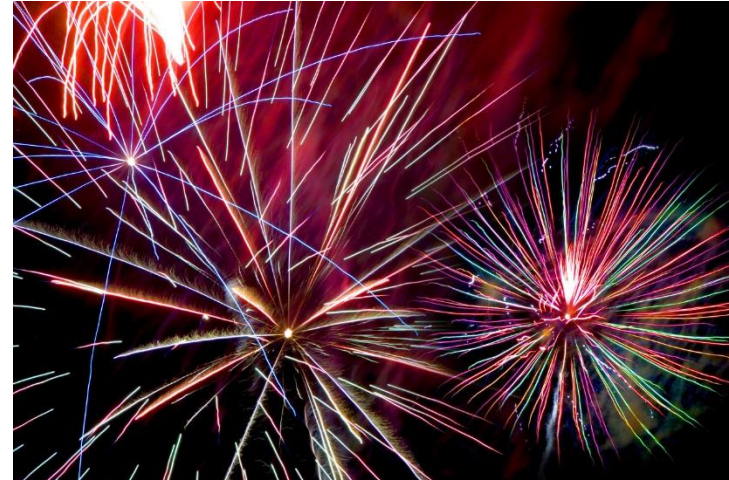

# TDK Consulting Services Inc

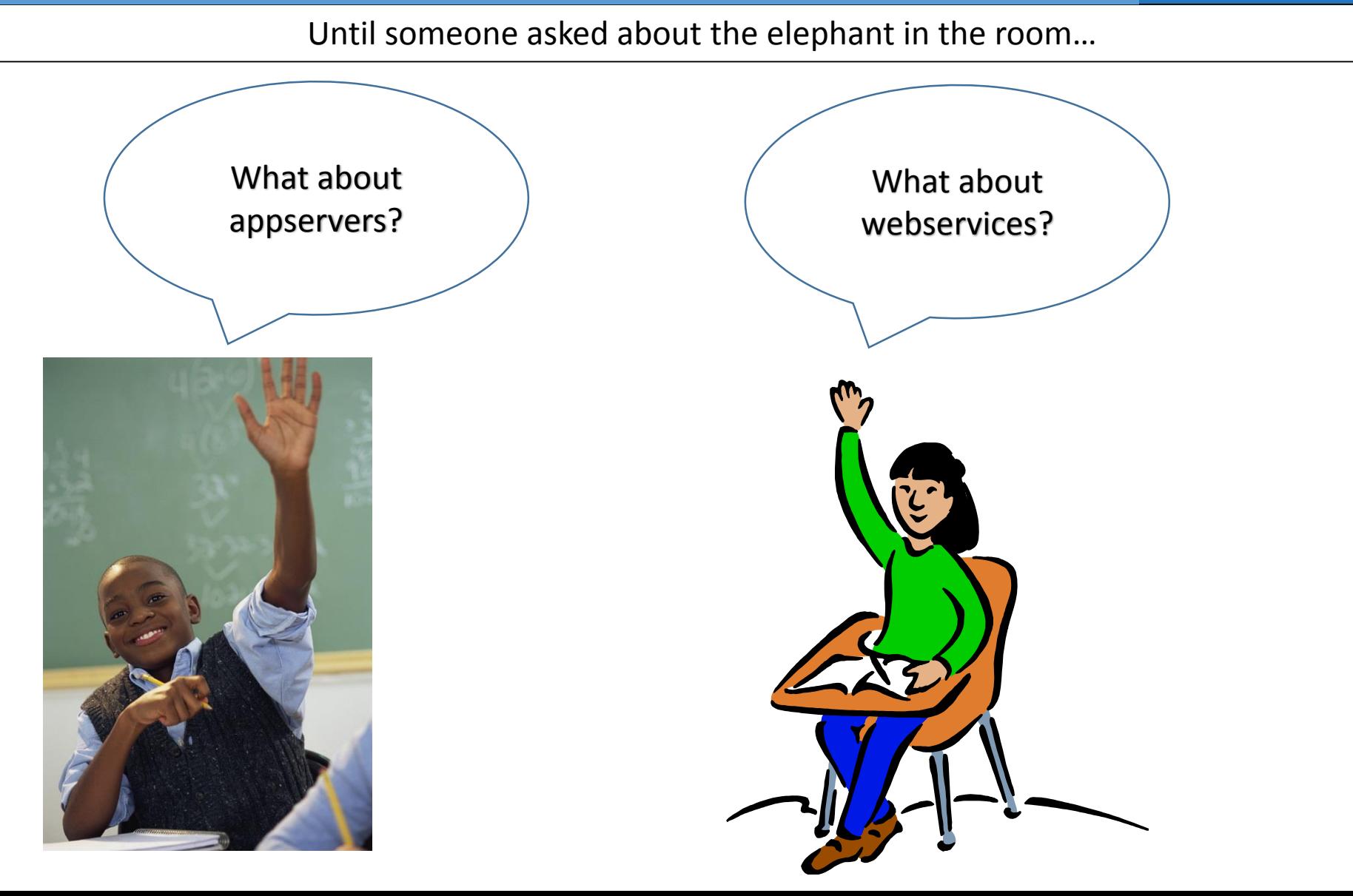

Client Principal to the Rescue!

Client-Principal: A security token containing trusted user credentials that establish user identity for an ABL session and database connection(s).

Types of CP objects:

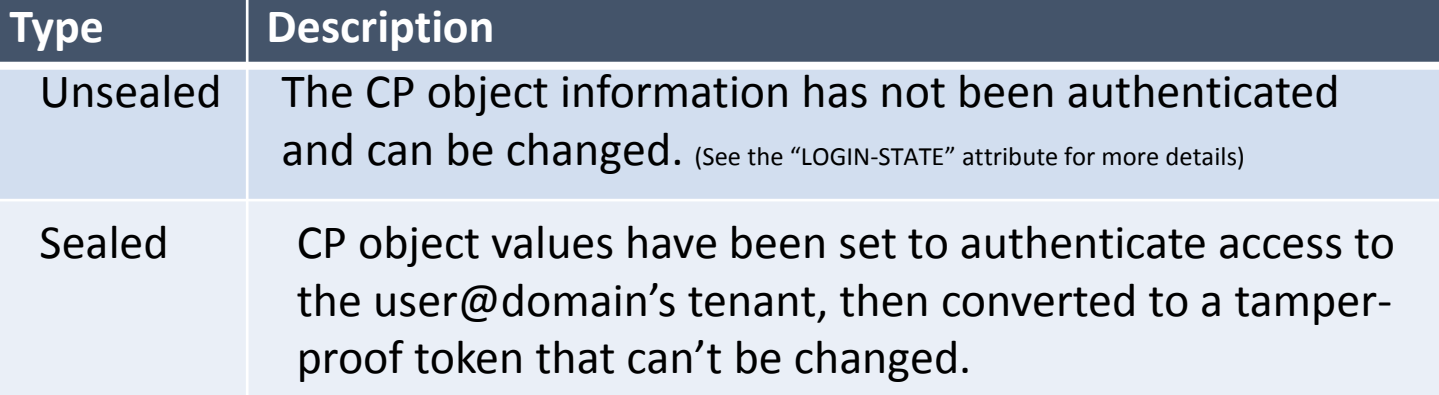

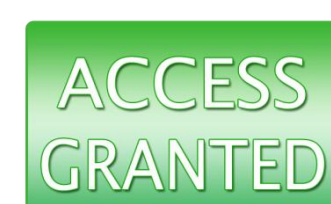

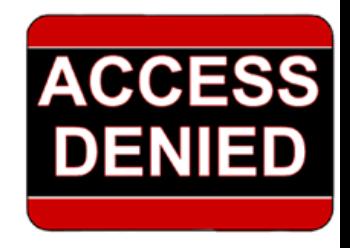

# TDK **Consulting** Services Inc

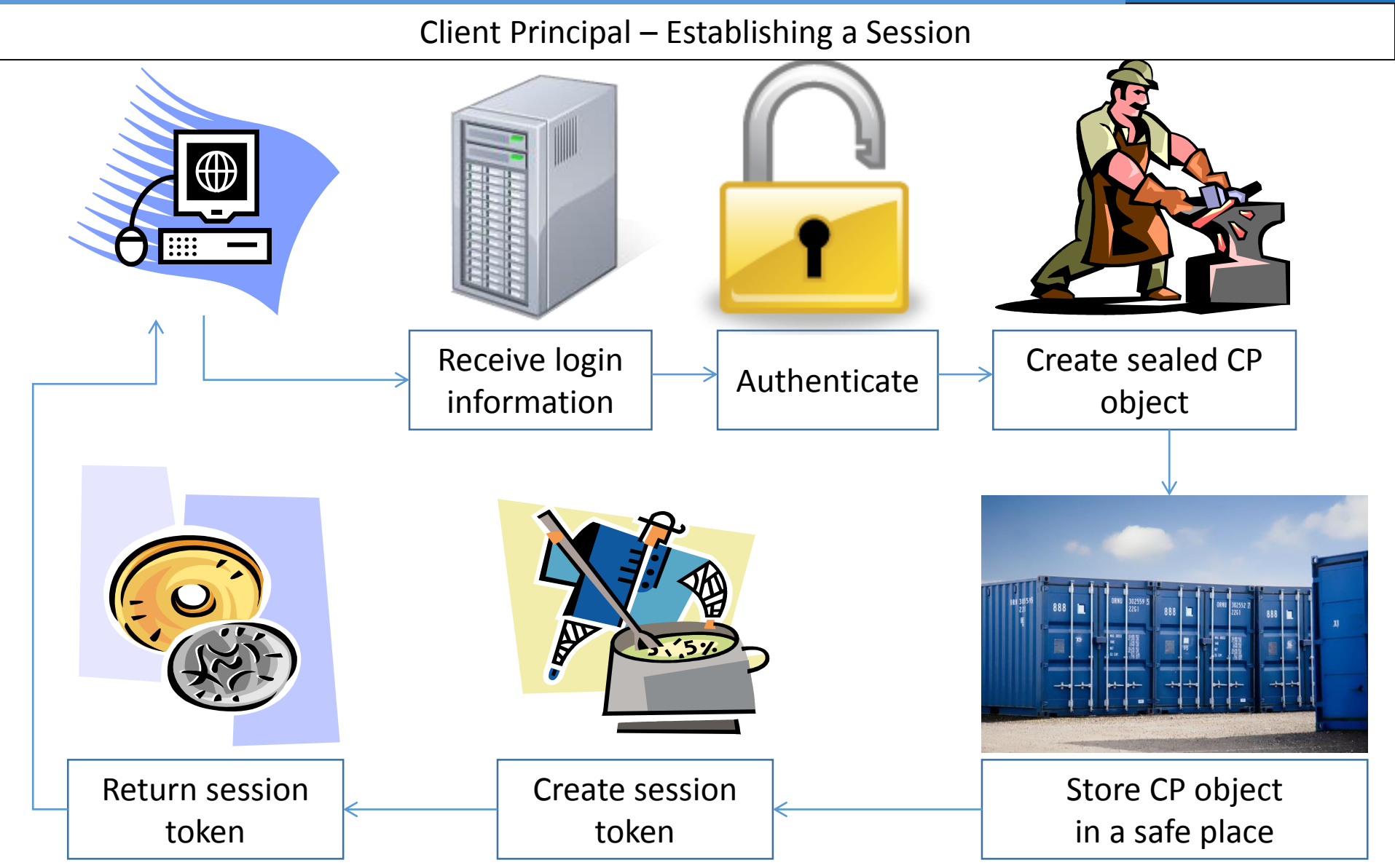

# TDK **Consulting** Services Inc

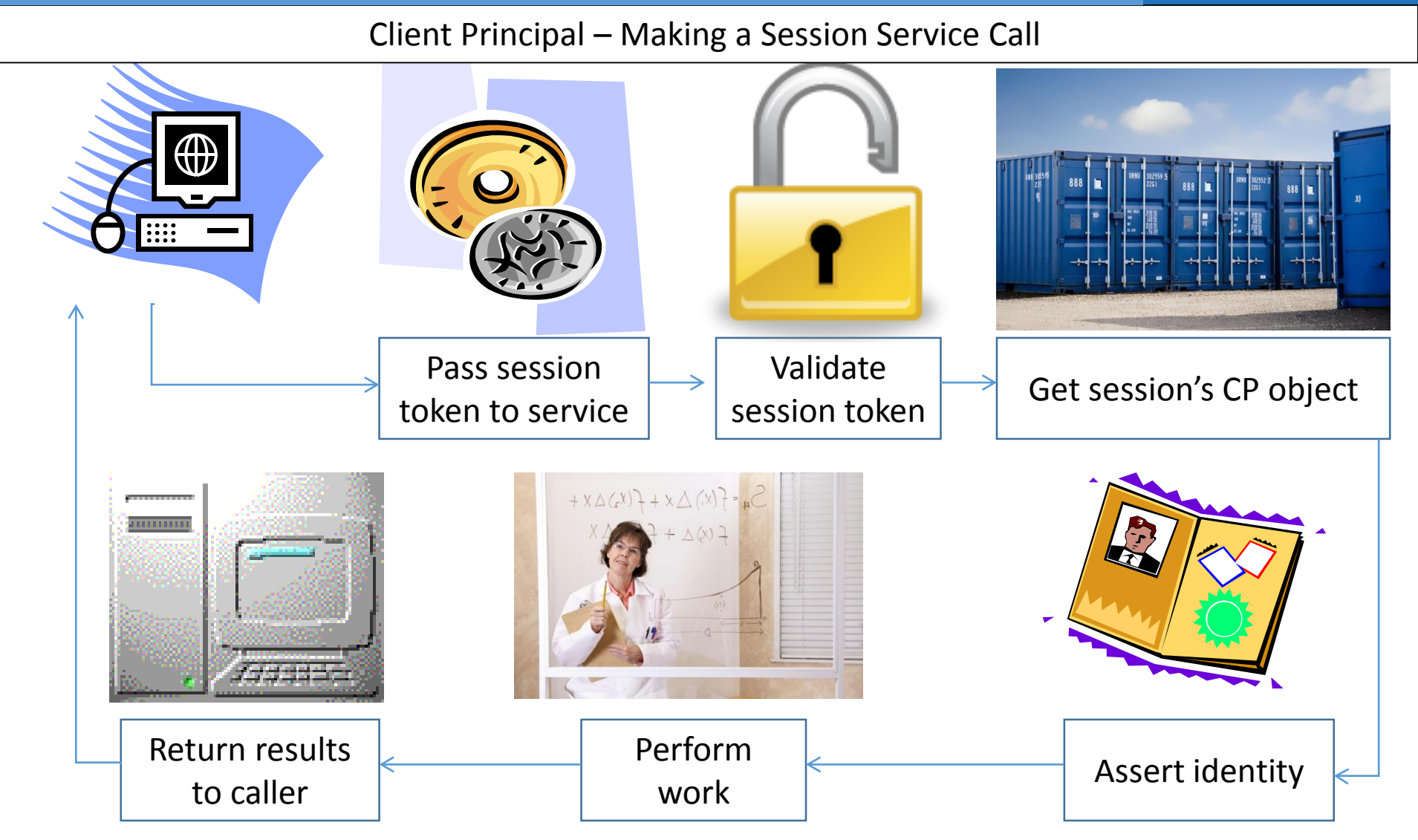

# TDK Consulting Services Inc

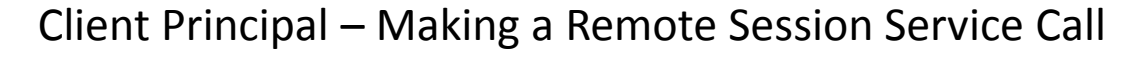

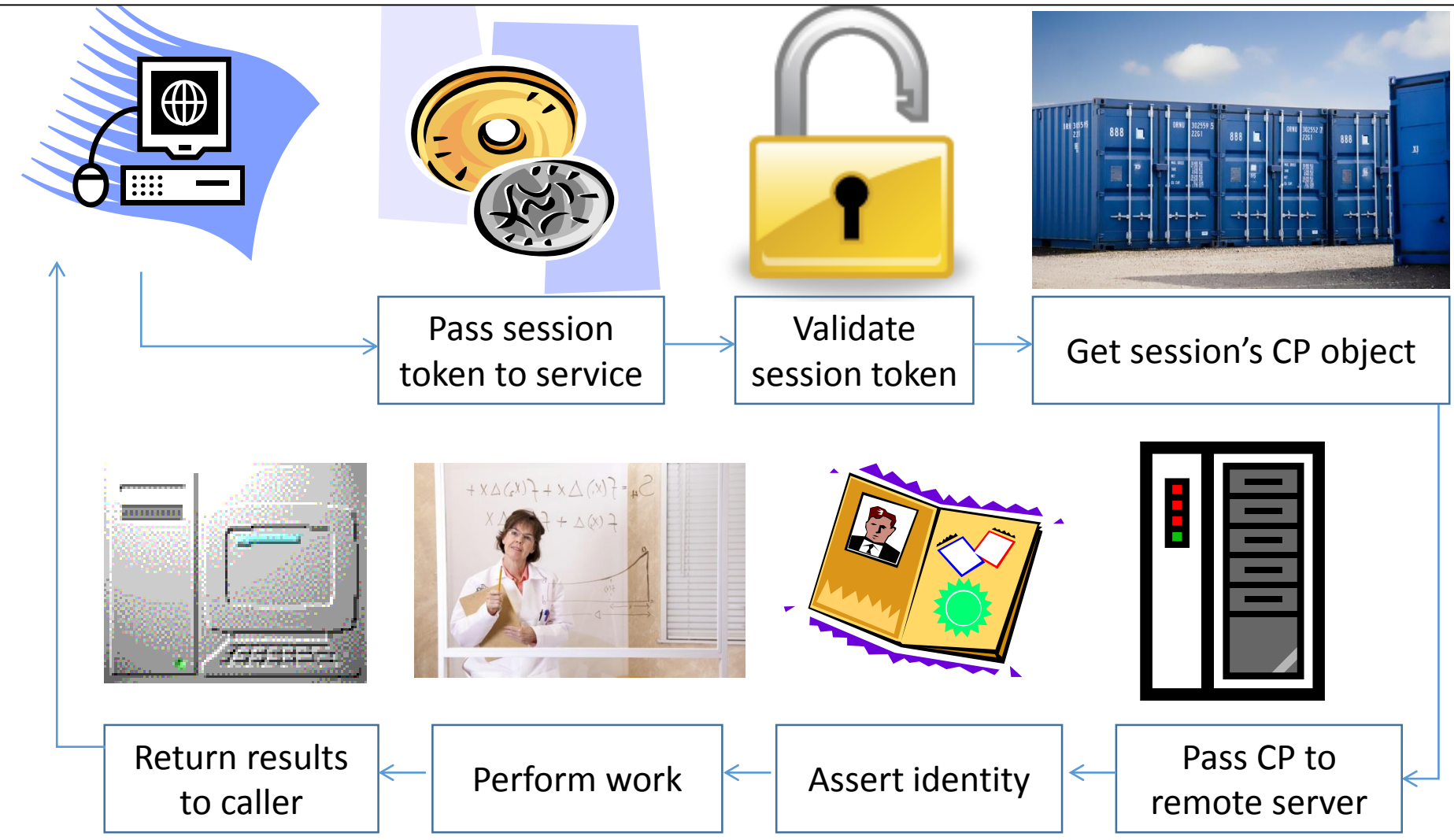

# TDK **Consulting** Services Inc

PUG Challenge Americas - Client Principal and Security Sessions

- Programming with the Client-Principle Object -- Chris Longo
- Basics of Identity Mgmt in OpenEdge (Part I) -- Peter Judge
- Coding with ID Mgmt and Security (Part II) -- Peter Judge
- Server Access The REST of the Story -- Mike Jacobs

# TDK Consulting Services Inc

#### Question Period

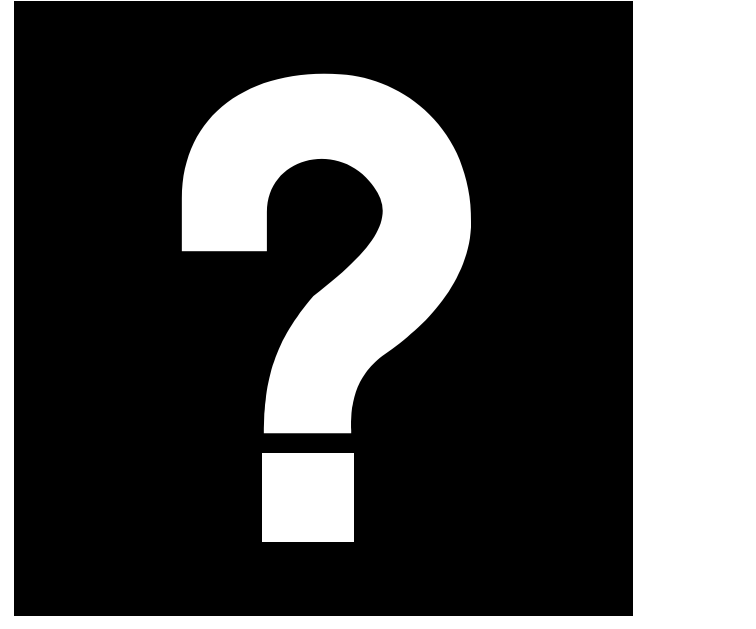

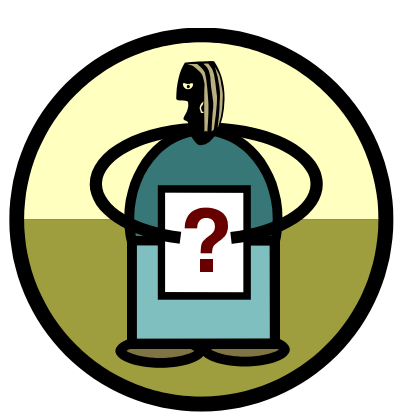

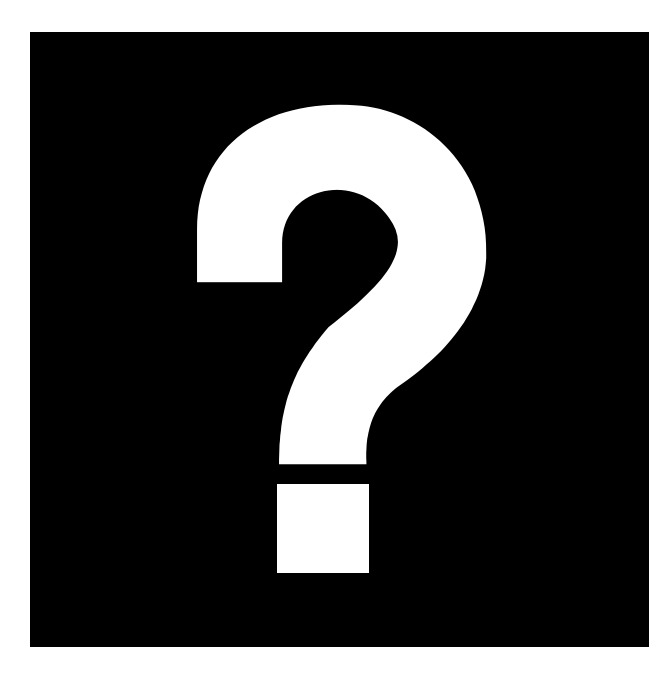

Migrating to MultiTenancy Thank you for your time!

TDK **Consulting** Services Inc

This presentation brought to you by:

Tim Kuehn Senior OpenEdge Consultant TDK Consulting Services Inc. 519-576-8100 [tim.kuehn@gmail.com](mailto:tim.kuehn@gmail.com)